# **Multi Screen Emulator For Windows Crack Free**

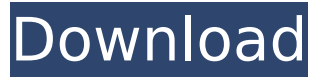

#### **Multi Screen Emulator For Windows Crack+ PC/Windows [2022]**

MSEW is a small application that allows you to configure how your Windows desktop looks like. You can launch new applications on any of the virtual desktops. You can move applications between the desktops using mouse or by hotkeys. By clicking hotkey or mouse button you can show or hide the main panel of the MSEW. You can choose the menu items to execute some tasks. The application will work in background, so you can launch it manually or by scheduled task. You can also open its main panel via right-click menu on desktop, by auto-hide task-bar or by pressing hotkey configured by you. Features: MSEW allows you to launch any application on desired desktop. You can switch desktops using mouse or hotkey. You can move application from one desktop to another by default by left click on title bar of the application. You can make a window stay visible in every desktop using auto-hide. You can configure hotkeys to show/hide the application main panel. You can configure hotkeys that show/hide the application main panel. You can configure hotkeys to show/hide the application main panel. You can configure hotkeys to show/hide the application main panel. You can configure hotkeys that show/hide the application main panel. You can configure hotkeys to show/hide the application main panel. You can configure hotkeys that show/hide the application main panel. You can configure hotkeys that show/hide the application main panel.

#### **Multi Screen Emulator For Windows Crack + Incl Product Key Download PC/Windows**

Multi Screen Emulator for Windows Torrent Download (MSEW) is a Windows software that helps to solve any problem with virtual screens on your Windows desktop. Multi Screen Emulator for Windows Download With Full Crack makes up to eight virtual screens and arranges all these windows on virtual screens to get rid off any disorder and chaos on your Windows desktop. MSEW makes up of a panel which can be dragged around or pushed out of the screen borders. The panel contains menu items which can be assigned different functions. When a particular menu item is clicked, a window which contains specified application appears on the screen. All windows and their contents are synchronized so that you can see precisely what is in other working desktops. Some important features of MSEW are: · Number of desktops · You can configure the number of virtual screens from 1 up to 8. · Desktop's preview · MSEW allows you to see the whole desktop appearance and applications running on it without switching to this desktop. · MSEW · Keyboard shortcuts · You can switch the desktop using your keyboard. Press Ctrl+Alt+ (default settings), where X is the number of the desktop you want to activate. There is possible to configure which keyboard shortcut to use for switching virtual desktops. · Persistent desktops · You can make the applications from one virtual desktop stay visible on all desktops. · Move windows across desktops · You can move a window from another virtual desktop to the active desktop without leaving it. · Multi-screen · You can move configure MSEW to be transparenced in order to a little hide it from your eyes. · Transparency · You can move configure MSEW to be transparenced in order to a little hide it from your eyes. · Configure shortcut · You can set MSEW to be opened with particular application automatically upon start. · User friendly interface · All commands of MSEW are visible on popup menu of windows. · Inbuilt settings manager · You can configure the panel properties. · Hot keys · You can assign any hotkey to any menu item in panel menu. · MSEW contains its own settings manager. · MSEW is virusfree · MSEW is automatically updated. · MSEW is portable application · You can install MSEW on all versions of Windows. Multi Screen Emulator for Windows Crack Mac 5.0 Multi Screen Emulator b7e8fdf5c8

### **Multi Screen Emulator For Windows X64**

Multi Screen Emulator for Windows (MSEW) helps to solve this problem and arranges all these windows on virtual screens to get rid off any disorder and chaos on your Windows desktop. MSEW creates up to eight virtual screens and each of them can be used for specific aims. For example, you can launch all working tools such as text editors, spreadsheets and engineering tools on the first screen; use the second one for launching games and the third one to launch slideshow or CD-player with pleasant music. Switching of the virtual screens can be performed by using MSEW panel or by hot keys. This can be explained on small example: You can run any applications while running under the first desktop. Click the 2 button to switch to the second desktop: Switching desktop's (before and after) Now you have a brand-new desktop where you can start other applications. When you are switching between desktops, all applications that are running in chosen desktop appear with restored positions. Desktop navigation is realized by pressing specified button on the MSEW panel. The MSEW panel can be dragged to any desktop corner by holding mouse button down on panel outside the buttons. You can see the preview of specified desktop and all applications running on it by selecting the menu item in MSEW popup menu (activates by right mouse button click on MSEW). Here are some key features of "Multi Screen Emulator for Windows": · Auto-hide form· MSEW allows hiding it automatically when mouse goes from its panel, the same behavior as auto-hide behavior of Windows task-bar. · Always on top· MSEW allows keeping its panel always above all running applications. · Number of desktops· MSEW allows you to configure the number of virtual desktops from 1 up to 8. · Desktop's preview· MSEW allows you to see the whole desktop appearance and applications running on it without switching to this desktop. · MSEW · Keyboard shortcuts· You can switch the desktop using your keyboard. Press Ctrl+Alt+ (default settings), where X is the number of the desktop you want to activate. There is possible to configure which keyboard shortcut to use for switching virtual desktops. · Configure shortcut· Persistent desktops· You can make the applications from one virtual desktop stay visible on all desktops. · Move windows across desktops· You can move a window from another virtual desktop to the active desktop without leaving it. · Transparency· You can move configure MSEW to be trans

### **What's New in the Multi Screen Emulator For Windows?**

New set of controls allowing multiple monitors to be used in multiple programs at the same time, for increased desktop productivity! Installation Note: You can get MSEW because of its size only from this source: Contact: If you find bugs, please post to: Does Docker have a tool to run tests against the whole container not just the image? I have Docker running on my dev machine and a simple test image that I can use in the image. It is a basic Django app that accesses some static files that are in the root of the project. The localhost:8888 port forwards correctly to my web server. I have a simple Django test that accesses the root of the site with this view: def test(request): if "a" in request.GET and request.GET.get("a", "")!= "": return HttpResponse("status code 500") else: return HttpResponse("status code 200") The test works if

I do it on the host, but fails if I start it in Docker. The error I get when I start it in Docker is: GET / HTTP/1.1 Accept: \*/\* Accept-Encoding: gzip, deflate Host: localhost:8888 Connection: keep-alive Cache-Control: max-age=0 test.py Traceback (most recent call last): File "/home/local/lib/python2.7/site-packages/django/test/utils.py", line 77, in inner return func(\*args,

\*\*kwargs) File "/home/local/lib/python2.7/site-packages/django/test/utils.py", line 140, in test\_django\_server return self.func(\*args, \*\*kwargs) File "/home/local/lib/python2.7/sitepackages/django/core/servers/basehttp.py", line

## **System Requirements:**

Minimum: OS: Windows 7 Processor: Core i3, i5, or i7, 2.8 GHz processor or better Memory: 4 GB RAM Graphics: Direct X9 compatible graphics card with 3D hardware acceleration Direct X: Version 11 Direct X video adapter or card: NVidia Geforce GTX 280 and above, ATI Radeon HD 2600 and above, or Intel HD 4000 and above Recommended: Processor: Core i7, 2.8 GHz processor

Related links:

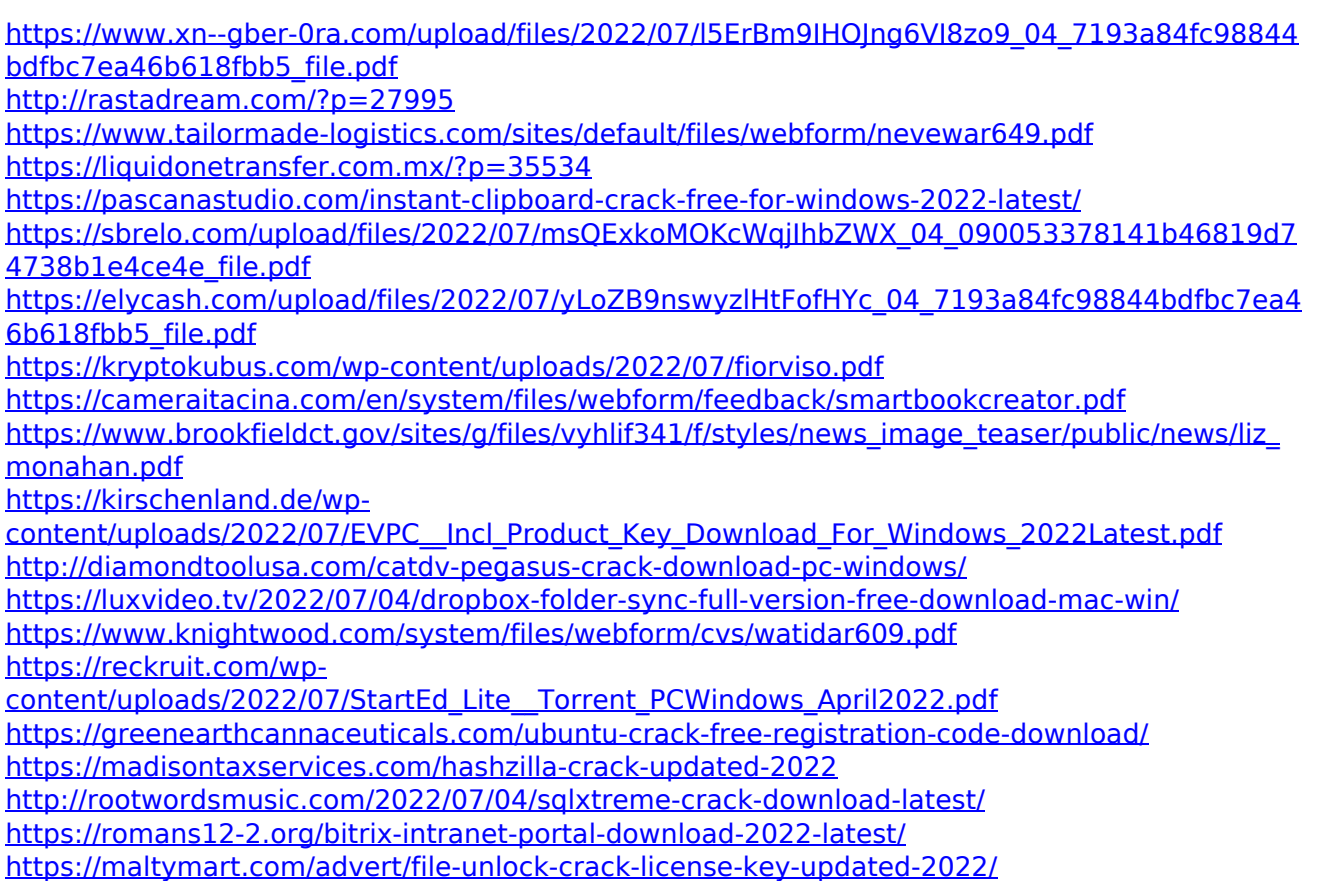